## Avsnitt 1: Scratchintroduktion

Läs gärna lärarmaterialet Välkommen till Koll på programmering först om du inte redan gjort det!

I det här avsnittet introduceras programmeringsverktyget Scratch, och vi pratar om vad programmering på mellanstadiet innebär.

Det kan vara bra att titta på filmklippet tillsammans innan eleverna har startat sina enheter. Efter ni har tittat, låt eleverna följa instruktionerna:

- Starta din enhet och öppna din webbläsare.
- Gå till scratch.mit.edu
- Klicka på Create (Skapa).
- Om det står på engelska, ändra till svenska under jordklotet.

Utifrån GDPR är det svårt för eleverna att skapa privata konton. Istället kan du skapa ett lärarkonto, och sedan lägga till eleverna. Här finns en länk för det: https://scratch.mit.edu/educators/#teacher-accounts

Begrepp:

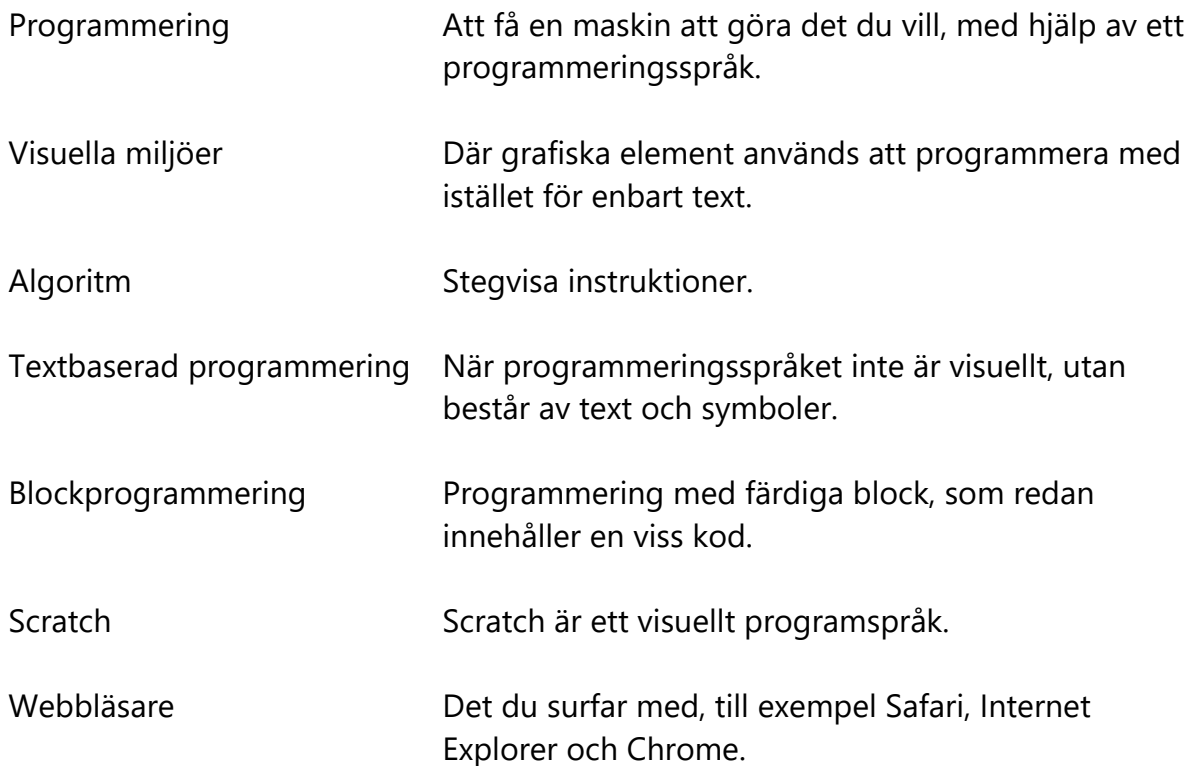

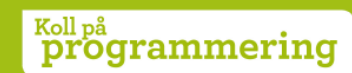